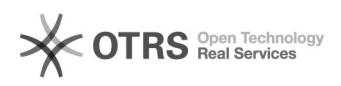

## $Linux[]$ [ $2[][][]$ ] 04/10/2020 19:24:12

## **FAQ Article Print**

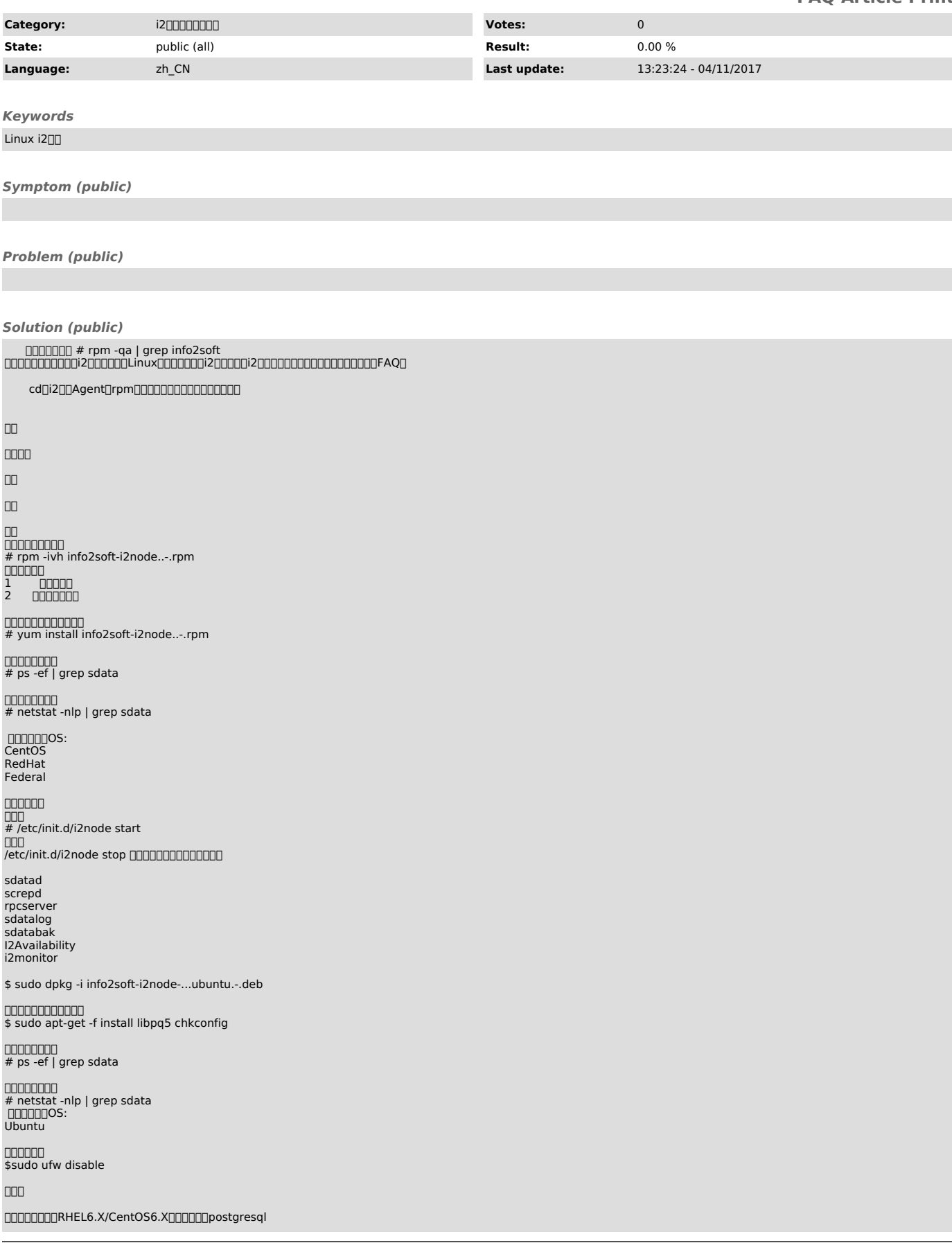

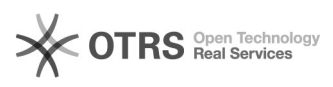

# service postgresql initdb

# yum install info2soft-ctrlcenter...-.rpm # rpm -ivh info2soft-ctlcenter-..-.rpm

00000000<br># ps -ef | grep sdata

00000<br># /etc/init.d/i2cs start<br># /etc/init.d/i2cs stop 0000000000000<br>i2ctrlserver

 $\Box \Box \Box$ 

00000000000000000000000000<br>1000000/tmp00rpm00000

2 cd /tmp rpm2cpio info2soft-i2node-5.5-7343.el6.x86\_64.rpm | cpio –ivd

3tar tar -zvcf i2.tar etc/ usr/

4000tar0000000<br>/ cp i2.tar

5∏∏∏tar[]<br>cd /<br>tar -zvxf i2.tar

 $6000$ sfs $000000$  cp /usr/local/sdata/modules/ELsmp/sfs3.ko /usr/local/sdata/modules/ lsmod | grep sfs

 $\square\square\square$ sfssfs insmod sfs3ko

7i2 chkconfig --add i2node

0800000selinux00000p -fr /etc/selinux/config.sdata /etc/selinux/config<br>000selinux00000000disabled.

## **□9□□□□selinux**□setenforce 0

10/etc/init.d/i2node start